# Apache Syncope - Getting Started

Version 3.0.8-SNAPSHOT

# **Table of Contents**

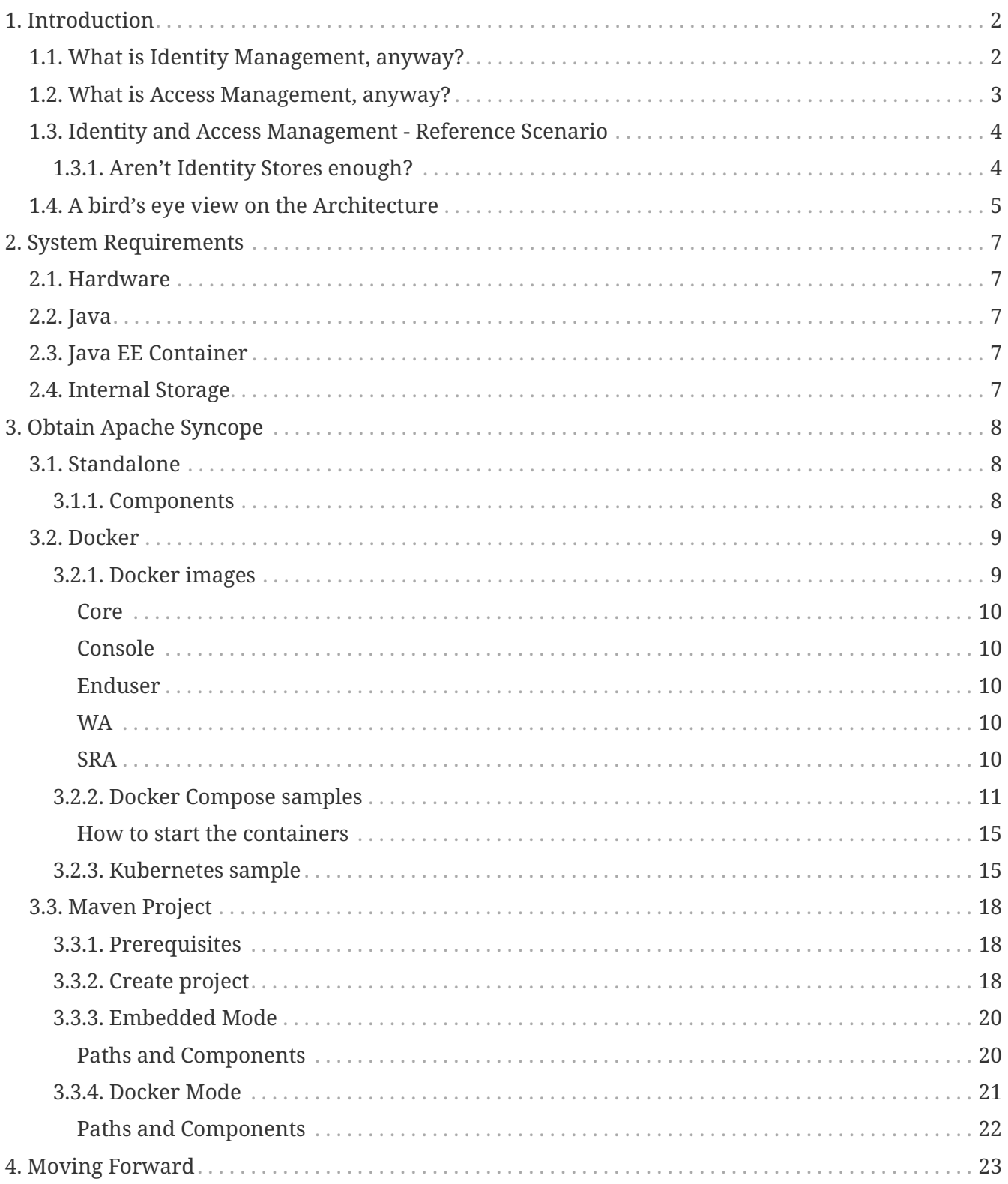

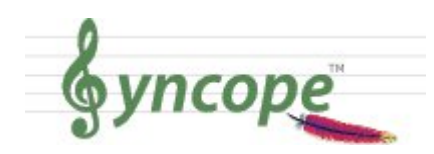

*This document is under active development and discussion!*

If you find errors or omissions in this document, please don't hesitate to [submit an](https://syncope.apache.org/issue-management.html) [issue](https://syncope.apache.org/issue-management.html) or [open a pull request](https://github.com/apache/syncope/pulls) with a fix. We also encourage you to ask questions and discuss any aspects of the project on the [mailing lists or IRC](https://syncope.apache.org/mailing-lists.html). New contributors are always welcome!

# **Preface**

8

This guide shows you how to get started with Apache Syncope services for:

- identity management, provisioning and compliance;
- access management, single sign-on, authentication and authorization;
- API gateway, secure proxy, service mesh, request routing.

# <span id="page-3-0"></span>**Chapter 1. Introduction**

**Apache Syncope** is an Open Source system for managing digital identities in enterprise environments, implemented in Java EE technology and released under the Apache 2.0 license.

Often, *Identity Management* and *Access Management* are jointly referred, mainly because their two management worlds likely coexist in the same project or in the same environment.

The two topics are however completely different: each one has its own context, its own rules, its own best practices.

On the other hand, some products provide unorthodox implementations so it is indeed possible to do the same thing with both of them.

### **Identity Management**

Tools and practices to keep identity data consistent and synchronized across repositories, data formats and models.

### **Access Management**

Systems, protocols and technologies supporting user authentication (how Users are let accessing a given system) and authorization (which capabilities each user owns on a given system).

From the definitions above, Identity Management and Access Management can be seen as complementary: very often, the data synchronized by the former are then used by the latter to provide its features - e.g. authentication and authorization.

## <span id="page-3-1"></span>**1.1. What is Identity Management, anyway?**

### **Account**

Computers work with records of data about people. Such records contain technical information needed by the system for which the account is created and managed.

### **(Digital) Identity**

A representation of a set of claims made by one digital subject about itself. **It's you!**

Have you ever been hired by a company, entered an organization or just created a new Google account? Companies, organizations and cloud entities work with applications that need your data to function properly: username, password, e-mail, first name, surname, and more.

Where is this information going to come from? And what happens when you need to be enabled for more applications? And what if you get promoted and acquire more rights on the applications you already had access to? Most important, what happens when you quit or they gently let you go?

In brief, Identity Management takes care of managing identity data throughout what is called the

### **Identity Lifecycle**.

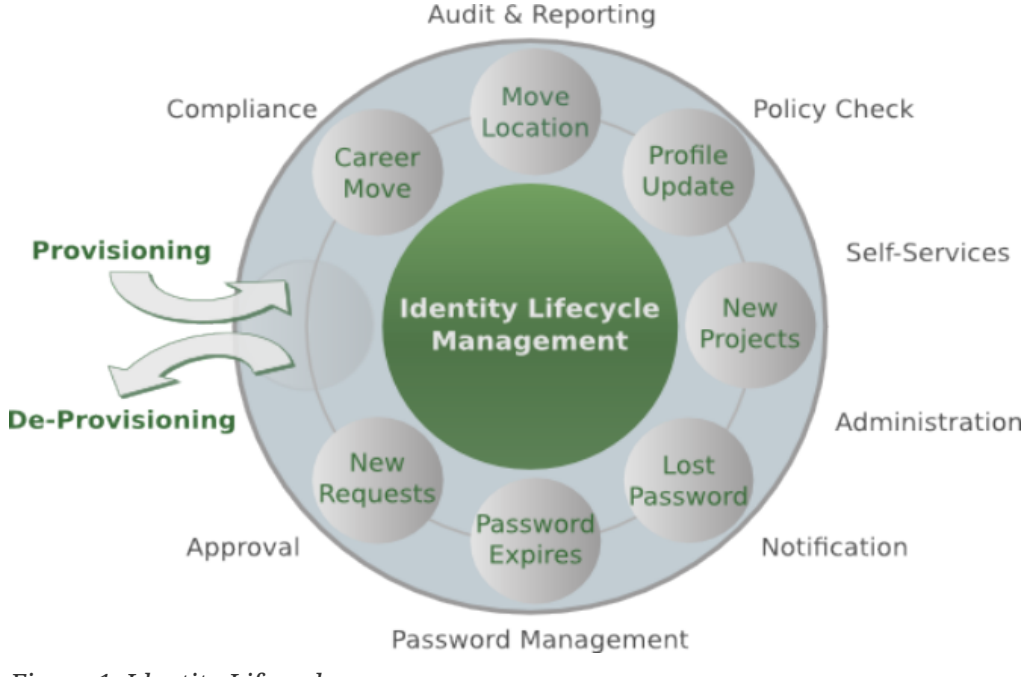

```
Figure 1. Identity Lifecycle
```
## **Users, Groups and Any Objects**

Since Apache Syncope 2.0.0, the managed identities are not limited anymore to Users and Groups. New object types can be defined so that Any Object's data can be managed through Syncope: workstations, printers, folders, sensors, services, and so on. This positions Apache Syncope at the forefront for bringing Identity Management to the IoT world.

## <span id="page-4-0"></span>**1.2. What is Access Management, anyway?**

Authenticate, authorize and audit access to applications and IT systems: access management solutions help strengthen security and reduce risk by tightly controlling access to on-premises and cloud-based applications, services, and IT infrastructure.

Access Management help ensure the right users have access to the right resources at the right times for the right reasons.

Single sign-on (SSO) is an authentication scheme that allows a user to access multiple, independent applications with a single set of login credentials, without re-entering authentication factors. Very often, SSO is achieved by implementing some of the most popular protocols as [SAML](https://en.wikipedia.org/wiki/Security_Assertion_Markup_Language) and [OpenID Connect.](http://openid.net/connect/)

Social login, designed to simplify logins, is a form of single sign-on using existing information from a social networking service to sign into a third-party website instead of creating a new login account specifically for that website.

## <span id="page-5-0"></span>**1.3. Identity and Access Management - Reference Scenario**

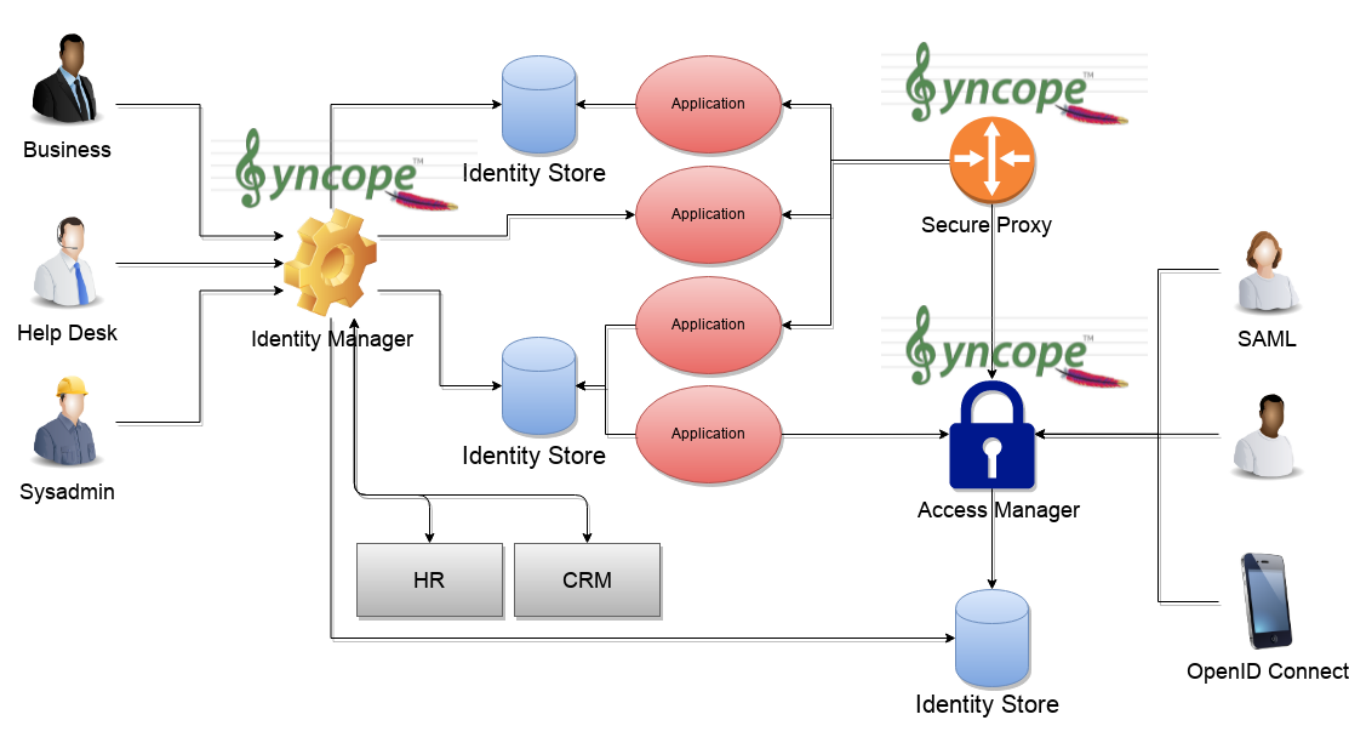

*Figure 2. IAM Scenario*

The picture above shows the technologies involved in a complete IAM solution:

- *Identity Store* (examples are relational databases, LDAP, Active Directory, meta- and virtualdirectories, cloud resources, …): the repository for account data
- *Identity Manager*: synchronizes account data across Identity Stores and a broad range of data formats, models, meanings and purposes
- *Access Manager*: security mediator to all applications, focused on application front-end, taking care of authentication, authorization and federation
- *Secure Proxy*: enforces security policies on API and legacy applications

## <span id="page-5-1"></span>**1.3.1. Aren't Identity Stores enough?**

One might suppose that a single Identity Store can solve all the identity needs inside an organization, but there are a few drawbacks with this approach:

- 1. Heterogeneity of systems
- 2. Lack of a single source of information (HR for corporate id, Groupware for mail address, …)
- 3. Often applications require a local user database
- 4. Inconsistent policies across the infrastructure
- 5. Lack of workflow management
- 6. Hidden infrastructure management cost, growing with the size of the organization

## <span id="page-6-0"></span>**1.4. A bird's eye view on the Architecture**

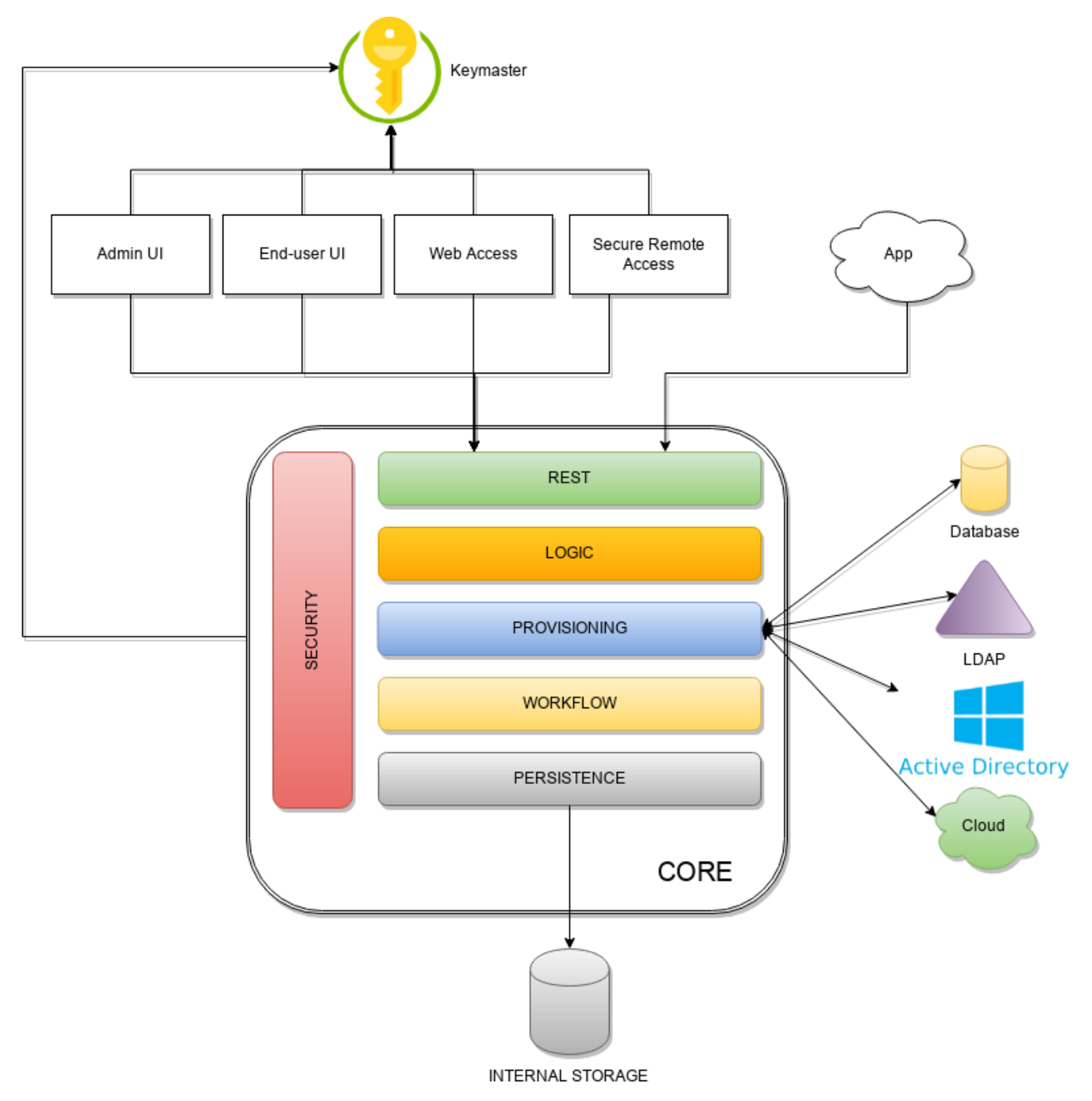

#### *Figure 3. Architecture*

*Keymaster* allows for dynamic service discovery so that other components are able to find each other.

Admin UI is the web-based console for configuring and administering running deployments, with full support for delegated administration.

*End-user UI* is the web-based application for self-registration, self-service and password reset.

*Web Access* or *WA* is the central hub for authentication, authorization and single sign-on.

*Secure Remote Access* or *SRA* is a security-enabled API gateway with HTTP reverse proxying capabilities.

*Core* is the component providing IdM services and acting as central repository for other components' configuration.

It exposes a fully-compliant [JAX-RS 2.1](https://en.wikipedia.org/wiki/Java_API_for_RESTful_Web_Services) [RESTful](https://en.wikipedia.org/wiki/Representational_state_transfer) interface which enables third-party applications, written in any programming language, to consume IdM services.

- *Logic* implements the overall business logic that can be triggered via REST services, and controls some additional features (notifications, reports and auditing)
- *Provisioning* is involved with managing the internal (via workflow) and external (via specific connectors) representation of Users, Groups and Any Objects. This component often needs to be tailored to meet the requirements of a specific deployment, as it is the crucial decision point for defining and enforcing the consistency and transformations between internal and external data. The default all-Java implementation can be extended for this purpose.
- *Workflow* is one of the pluggable aspects of Apache Syncope: this lets every deployment choose the preferred engine from a provided list - including one based on [Flowable,](https://www.flowable.org/) the reference open source [BPMN 2.0](http://www.bpmn.org/) implementations - or define new, custom ones.
- *Persistence* manages all data (users, groups, attributes, resources, …) at a high level using a standard [JPA 2.2](https://en.wikipedia.org/wiki/Java_Persistence_API) approach. The data is persisted to an underlying database, referred to as **Internal Storage**. Consistency is ensured via the comprehensive [transaction management](http://docs.spring.io/spring/docs/4.2.x/spring-framework-reference/html/transaction.html) provided by the Spring Framework.

Globally, this offers the ability to easily scale up to a million entities and at the same time allows great portability with no code changes: MySQL, MariaDB, PostgreSQL, Oracle and MS SQL Server are fully supported deployment options.

• *Security* defines a fine-grained set of entitlements which can be granted to administrators, thus enabling the implementation of delegated administration scenarios.

Third-party applications are provided full access to IdM services by leveraging the REST interface, either via the Java Client Library (the basis of Admin UI and End-user UI) or plain HTTP calls.

## **ConnId**

The *Provisioning* layer relies on [ConnId;](http://connid.tirasa.net) ConnId is designed to separate the implementation of an application from the dependencies of the system that the application is attempting to connect to.

ConnId is the continuation of The Identity Connectors Framework (Sun ICF), a project that used to be part of market leader Sun IdM and has since been released by Sun Microsystems as an Open Source project. This makes the connectors layer particularly reliable because most connectors have already been implemented in the framework and widely tested.

The new ConnId project, featuring contributors from several companies, provides all that is required nowadays for a modern Open Source project, including an Apache Maven driven build, artifacts and mailing lists. Additional connectors – such as for SOAP, CSV, PowerShell and Active Directory – are also provided.

# <span id="page-8-0"></span>**Chapter 2. System Requirements**

## <span id="page-8-1"></span>**2.1. Hardware**

The hardware requirements depend greatly on the given deployment, in particular the total number of managed entities (Users, Groups and Any Objects), their attributes and resources.

- CPU: dual core, 2 GHz (minimum)
- RAM: 4 GB (minimum)
- Disk: 200 MB (minimum)

## <span id="page-8-2"></span>**2.2. Java**

Apache Syncope 3.0.8-SNAPSHOT requires the latest JDK 11 that is available. Works with JDK 17.

## <span id="page-8-3"></span>**2.3. Java EE Container**

Apache Syncope 3.0.8-SNAPSHOT is verified with the following Java EE containers:

- 1. [Apache Tomcat 9](http://tomcat.apache.org/download-90.cgi)
- 2. [Payara Server 5](http://www.payara.fish/)
- 3. [Wildfly 26](http://www.wildfly.org/)

## <span id="page-8-4"></span>**2.4. Internal Storage**

Apache Syncope 3.0.8-SNAPSHOT is verified with the recent versions of the following DBMSes, for internal storage:

- 1. [PostgreSQL](http://www.postgresql.org/) (>= 16, JDBC driver >= 42.7.3)
- 2. [MariaDB](https://mariadb.org/) (>= 11, JDBC driver >= 3.4.0)
- 3. [MySQL](http://www.mysql.com/) (>= 8.0, JDBC driver >= 8.4.0)
- 4. [Oracle Database](https://www.oracle.com/database/index.html) (>= 19c, JDBC driver >= ojdbc11 23.4.0.24.05)
- 5. [MS SQL Server](http://www.microsoft.com/en-us/server-cloud/products/sql-server/) (>= 2017, JDBC driver >= 12.6.1.jre1111)

# <span id="page-9-0"></span>**Chapter 3. Obtain Apache Syncope**

There are several ways to obtain Apache Syncope: each of which has advantages or caveats for different types of users.

## <span id="page-9-1"></span>**3.1. Standalone**

The standalone distribution is the simplest way to start exploring Apache Syncope: it contains a fully working, in-memory Tomcat-based environment that can be easily grabbed and put at work on any modern laptop, workstation or server.

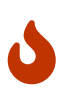

*Target Audience*

First approach, especially with Admin and End-user UIs; does not require technical skills.

**Not meant for any production environment.**

Getting ready in a few easy steps:

- 1. [download](https://syncope.apache.org/downloads) the standalone distribution
- 2. unzip the distribution archive
- 3. go into the created Apache Tomcat directory
- 4. start Apache Tomcat
	- GNU / Linux, Mac OS X

\$ chmod 755 ./bin/\*.sh \$ ./bin/startup.sh

◦ Windows

> bin/startup.bat

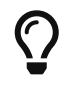

Please refer to the [Apache Tomcat documentation](http://tomcat.apache.org/tomcat-9.0-doc/) for more advanced setup and instructions.

## <span id="page-9-2"></span>**3.1.1. Components**

The set of provided components, including access URLs and credentials, is the same as reported for [embedded mode](#page-21-1), with the exception of log files, available here under \$CATALINA HOME/logs.

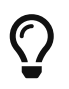

### *Internal Storage*

By default, the standalone distribution is configured to use an in-memory database instance. This means that every time Tomcat is shut down all changes that have been made are lost.

If you want instead to make your changes persistent, replace

jdbc:h2:mem:syncopedb;DB\_CLOSE\_DELAY=-1

with

jdbc:h2:~/syncopedb;DB\_CLOSE\_DELAY=-1

in webapps/syncope/WEB-INF/classes/core-embedded.properties for persistence.domain[0].jdbcURL property (Master domain) and / or

jdbc:h2:mem:syncopetwo;DB\_CLOSE\_DELAY=-1

with

jdbc:h2:~/syncopetwo;DB\_CLOSE\_DELAY=-1

for persistence.domain[1].jdbcURL property (Two domain), from the Apache Tomcat directory. This will create H2 database files in the home directory of the user running Apache Syncope.

Please refer to the [H2 documentation](http://www.h2database.com/) for more options.

## <span id="page-10-0"></span>**3.2. Docker**

[Docker](https://www.docker.com/) images ready to use, published to [Docker Hub.](https://hub.docker.com)

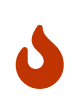

*Target Audience*

Getting up and running quickly on Docker. **All configurations available to set, difficult customizations.**

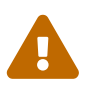

 Working with these images requires to have Docker correctly installed and configured.

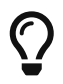

The Docker images can be used with orchestration tools as [Docker Compose](https://docs.docker.com/compose/) or [Kubernetes](https://kubernetes.io/).

### <span id="page-10-1"></span>**3.2.1. Docker images**

All images share a commong set of environment variables:

- KEYMASTER\_ADDRESS: Keymaster address
- KEYMASTER\_USERNAME: username for Keymaster authentication
- KEYMASTER\_PASSWORD: password for Keymaster authentication
- SERVICE\_DISCOVERY\_ADDRESS: address to publish to Keymaster for the current instance
- ANONYMOUS\_USER: username for service-to-service authentication
- ANONYMOUS\_KEY: password for service-to-service authentication

#### <span id="page-11-0"></span>**Core**

Apache Syncope Core, see [above](#page-6-0) for information.

Port exposed: 8080.

Environment variables:

- DB\_URL: JDBC URL of internal storage
- DB USER: username for internal storage authentication
- DB\_PASSWORD: password for internal storage authentication
- DB POOL MAX: internal storage connection pool: ceiling
- DB\_POOL\_MIN: internal storage connection pool: floor
- OPENJPA REMOTE COMMIT: configure multiple instances, with high availability; valid values are the ones accepted by OpenJPA for [remote event notification](https://openjpa.apache.org/builds/3.2.2/apache-openjpa/docs/ref_guide_event.html) including sjvm (single instance)

#### <span id="page-11-1"></span>**Console**

Apache Syncope Admin UI, see [above](#page-6-0) for information.

Port exposed: 8080.

#### <span id="page-11-2"></span>**Enduser**

Apache Syncope Enduser UI, see [above](#page-6-0) for information.

Port exposed: 8080.

#### <span id="page-11-3"></span>**WA**

Apache Syncope Web Access, see [above](#page-6-0) for information.

Port exposed: 8080.

Environment variables:

• CAS\_SERVER\_NAME: public base URL to reach this instance; in case of clustered setup, this is the public-facing address and not the individual node address

### <span id="page-11-4"></span>**SRA**

Apache Syncope Secure Remote Access, see [above](#page-6-0) for information.

Port exposed: 8080.

### <span id="page-12-0"></span>**3.2.2. Docker Compose samples**

Besides the ones reported below, more samples are [available.](https://github.com/apache/syncope/tree/3_0_X/docker/src/main/resources/docker-compose)

*Example 1. Core, Admin UI and Enduser UI with PostgreSQL, with embedded Keymaster*

The docker-compose.yml below will create and connect 4 Docker containers to provide an IdMonly, single instance, Apache Syncope deployment. All referenced images are available on Docker Hub.

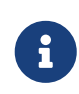

In this sample we are configuring an embedded, REST-based Keymaster hence KEYMASTER USERNAME / KEYMASTER PASSWORD are passed with same values as ANONYMOUS\_USER / ANONYMOUS\_KEY.

```
services:
     db: ①
       image: postgres:latest
       restart: always
       environment:
         POSTGRES_DB: syncope
         POSTGRES_USER: syncope
         POSTGRES_PASSWORD: syncope
     syncope: ②
       depends_on:
         - db
       image: apache/syncope:3.0.8-SNAPSHOT
       ports:
         - "18080:8080"
       restart: always
       environment:
         SPRING_PROFILES_ACTIVE: docker,postgresql
         DB_URL: jdbc:postgresql://db:5432/syncope?stringtype=unspecified
         DB_USER: syncope
         DB_PASSWORD: syncope
       DB_POOL_MAX: 20
         DB_POOL_MIN: 5
         OPENJPA_REMOTE_COMMIT: sjvm
         KEYMASTER_ADDRESS: http://localhost:8080/syncope/rest/keymaster
       KEYMASTER USERNAME: ${ANONYMOUS USER}
         KEYMASTER_PASSWORD: ${ANONYMOUS_KEY}
         SERVICE_DISCOVERY_ADDRESS: https://syncope:8080/syncope/rest/
       ANONYMOUS USER: ${ANONYMOUS USER}
       ANONYMOUS KEY: ${ANONYMOUS KEY}
     syncope-console: ③
       depends_on:
         - syncope
```

```
  image: apache/syncope-console:3.0.8-SNAPSHOT
    ports:
      - "28080:8080"
    restart: always
    environment:
      SPRING_PROFILES_ACTIVE: docker
      KEYMASTER_ADDRESS: https://syncope:8080/syncope/rest/keymaster
    KEYMASTER USERNAME: ${ANONYMOUS USER}
    KEYMASTER PASSWORD: ${ANONYMOUS KEY}
      SERVICE_DISCOVERY_ADDRESS: https://syncope-console:8080/syncope-console/
      ANONYMOUS_USER: ${ANONYMOUS_USER}
    ANONYMOUS KEY: ${ANONYMOUS KEY}
  syncope-enduser: ④
    depends_on:
      - syncope
    image: apache/syncope-enduser:3.0.8-SNAPSHOT
    ports:
      - "38080:8080"
    restart: always
    environment:
      SPRING_PROFILES_ACTIVE: docker
      KEYMASTER_ADDRESS: https://syncope:8080/syncope/rest/keymaster
    KEYMASTER USERNAME: ${ANONYMOUS USER}
    KEYMASTER PASSWORD: ${ANONYMOUS KEY}
      SERVICE_DISCOVERY_ADDRESS: https://syncope-enduser:8080/syncope-enduser/
    ANONYMOUS USER: ${ANONYMOUS USER}
      ANONYMOUS_KEY: ${ANONYMOUS_KEY}
```
- ① Database container for usage as internal storage, based on latest PostgreSQL image available
- ② Apache Syncope Core, single instance, port 18080 exposed
- ③ Apache Syncope Admin UI, port 28080 exposed
- ④ Apache Syncope Enduser UI, port 38080 exposed

*Example 2. Full deployment (Core, Admin UI, Enduser UI, WA, SRA) on PostgreSQL, with Keymaster on Zookeeper*

The docker-compose.yml below will create and connect 7 Docker containers to provide a fullfledged, single instance, Apache Syncope deployment. All referenced images are available on Docker Hub.

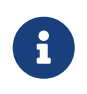

Zookeeper is configured without JAAS, hence empty KEYMASTER USERNAME / KEYMASTER\_PASSWORD are passed to other containers.

services: keymaster: ①

```
  image: zookeeper:3.7.0
    restart: always
db: (2)  image: postgres:latest
    restart: always
    environment:
      POSTGRES_DB: syncope
      POSTGRES_USER: syncope
      POSTGRES_PASSWORD: syncope
  syncope: ③
    depends_on:
      - db
      - keymaster
    image: apache/syncope:3.0.8-SNAPSHOT
    ports:
      - "18080:8080"
    restart: always
    environment:
      SPRING_PROFILES_ACTIVE: docker,postgresql
      DB_URL: jdbc:postgresql://db:5432/syncope?stringtype=unspecified
    DB USER: syncope
      DB_PASSWORD: syncope
    DB_POOL_MAX: 20
    DB_POOL_MIN: 5
      OPENJPA_REMOTE_COMMIT: sjvm
      KEYMASTER_ADDRESS: keymaster:2181
    KEYMASTER USERNAME: ${KEYMASTER USERNAME:-}
      KEYMASTER_PASSWORD: ${KEYMASTER_PASSWORD:-}
      SERVICE_DISCOVERY_ADDRESS: https://syncope:8080/syncope/rest/
    ANONYMOUS USER: ${ANONYMOUS USER}
    ANONYMOUS KEY: ${ANONYMOUS KEY}
  syncope-console: ④
    depends_on:
      - syncope
      - keymaster
    image: apache/syncope-console:3.0.8-SNAPSHOT
    ports:
      - "28080:8080"
    restart: always
    environment:
      SPRING_PROFILES_ACTIVE: docker
      KEYMASTER_ADDRESS: keymaster:2181
    KEYMASTER USERNAME: ${KEYMASTER USERNAME:-}
      KEYMASTER_PASSWORD: ${KEYMASTER_PASSWORD:-}
      SERVICE_DISCOVERY_ADDRESS: https://syncope-console:8080/syncope-console/
    ANONYMOUS USER: ${ANONYMOUS USER}
      ANONYMOUS_KEY: ${ANONYMOUS_KEY}
```

```
  syncope-enduser: ⑤
    depends_on:
      - syncope
      - keymaster
    image: apache/syncope-enduser:3.0.8-SNAPSHOT
    ports:
      - "38080:8080"
    restart: always
    environment:
      SPRING_PROFILES_ACTIVE: docker
      KEYMASTER_ADDRESS: keymaster:2181
    KEYMASTER USERNAME: ${KEYMASTER USERNAME:-}
    KEYMASTER PASSWORD: ${KEYMASTER PASSWORD:-}
      SERVICE_DISCOVERY_ADDRESS: https://syncope-enduser:8080/syncope-enduser/
    ANONYMOUS USER: ${ANONYMOUS USER}
      ANONYMOUS_KEY: ${ANONYMOUS_KEY}
  syncope-wa: ⑥
    depends_on:
      - syncope
      - keymaster
    image: apache/syncope-wa:3.0.8-SNAPSHOT
    ports:
      - "48080:8080"
    restart: always
    environment:
      SPRING_PROFILES_ACTIVE: docker
      KEYMASTER_ADDRESS: keymaster:2181
    KEYMASTER USERNAME: ${KEYMASTER USERNAME:-}
      KEYMASTER_PASSWORD: ${KEYMASTER_PASSWORD:-}
      SERVICE_DISCOVERY_ADDRESS: https://syncope-wa:8080/syncope-wa/
      CAS_SERVER_NAME: http://localhost:48080
    ANONYMOUS USER: ${ANONYMOUS USER}
    ANONYMOUS KEY: ${ANONYMOUS KEY}
  syncope-sra: ⑦
    depends_on:
      - syncope
      - keymaster
    image: apache/syncope-sra:3.0.8-SNAPSHOT
    ports:
      - "58080:8080"
    restart: always
    environment:
      SPRING_PROFILES_ACTIVE: docker
      KEYMASTER_ADDRESS: keymaster:2181
      KEYMASTER_USERNAME: ${KEYMASTER_USERNAME:-}
      KEYMASTER_PASSWORD: ${KEYMASTER_PASSWORD:-}
      SERVICE_DISCOVERY_ADDRESS: https://syncope-sra:8080/
      ANONYMOUS_USER: ${ANONYMOUS_USER}
```
ANONYMOUS\_KEY: \${ANONYMOUS\_KEY}

- ① Apache Syncope Keymaster, based on [Apache Zookeeper](https://zookeeper.apache.org/)
- ② Database container for usage as internal storage, based on latest PostgreSQL image available
- ③ Apache Syncope Core, single instance, port 18080 exposed
- ④ Apache Syncope Admin UI, port 28080 exposed
- ⑤ Apache Syncope Enduser UI, port 38080 exposed
- ⑥ Apache Syncope WA, port 48080 exposed
- ⑦ Apache Syncope SRA, port 58080 exposed

### <span id="page-16-0"></span>**How to start the containers**

- 1. Save the example file locally.
- 2. Download and start the containers:

```
$ SYNCOPE_VERSION=3.0.8-SNAPSHOT \
ANONYMOUS USER=anonymous \
ANONYMOUS KEY=anonymousKey \
KEYMASTER_USERNAME=anonymous \
KEYMASTER PASSWORD=anonymousKey \
docker compose -f /path/to/docker-compose.yml up
```
The following services will be available:

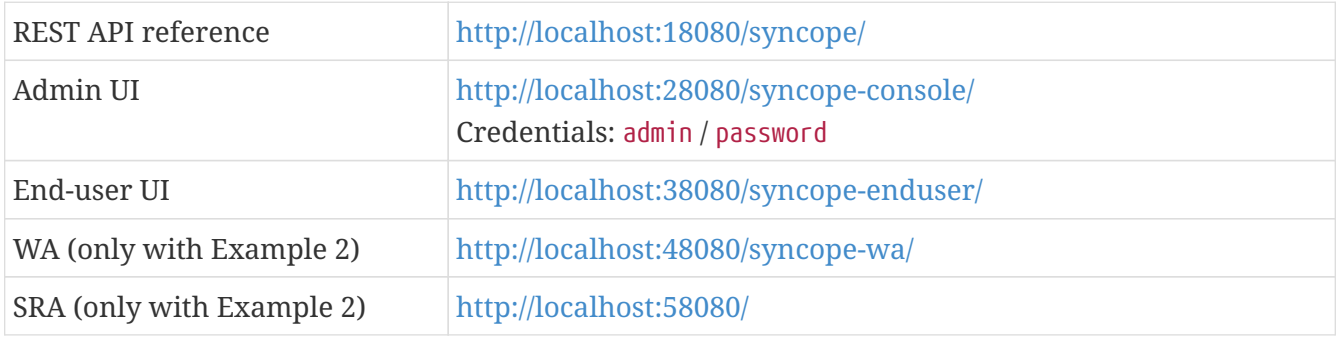

## <span id="page-16-1"></span>**3.2.3. Kubernetes sample**

A set of example [Helm](https://www.helm.sh/) charts is [available,](https://github.com/apache/syncope/tree/3_0_X/docker/src/main/resources/kubernetes) that can be used to install Apache Syncope directly in Kubernetes.

Some assumptions are made:

• a working Kubernetes Cluster to install into - if not available, follow this [tutorial](https://kubernetes.io/docs/setup/)

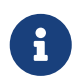

Any other cloud provider or local install (e.g. AWS, Minikube, OpenShift) can be used

- Helm installed follow these [instructions](https://docs.helm.sh/using_helm/) if you don't
- allow for [dynamic provisioning](https://kubernetes.io/docs/concepts/storage/dynamic-provisioning/) of persistent volumes otherwise you will need to manually create the volume

The install process is broken into two separate Helm charts; this is due to the fact that Apache Syncope doesn't startup properly if the database used as internal storage is not fully initialized yet:

- postgres chart; this will install the PostgreSQL database and configure a persistent volume and persistent volume claim to store the data
- syncope chart; this is the actual Apache Syncope install, which will deploy three separate pods (Core, Console, and Enduser)

Cloud Provider (e.g. GCP)

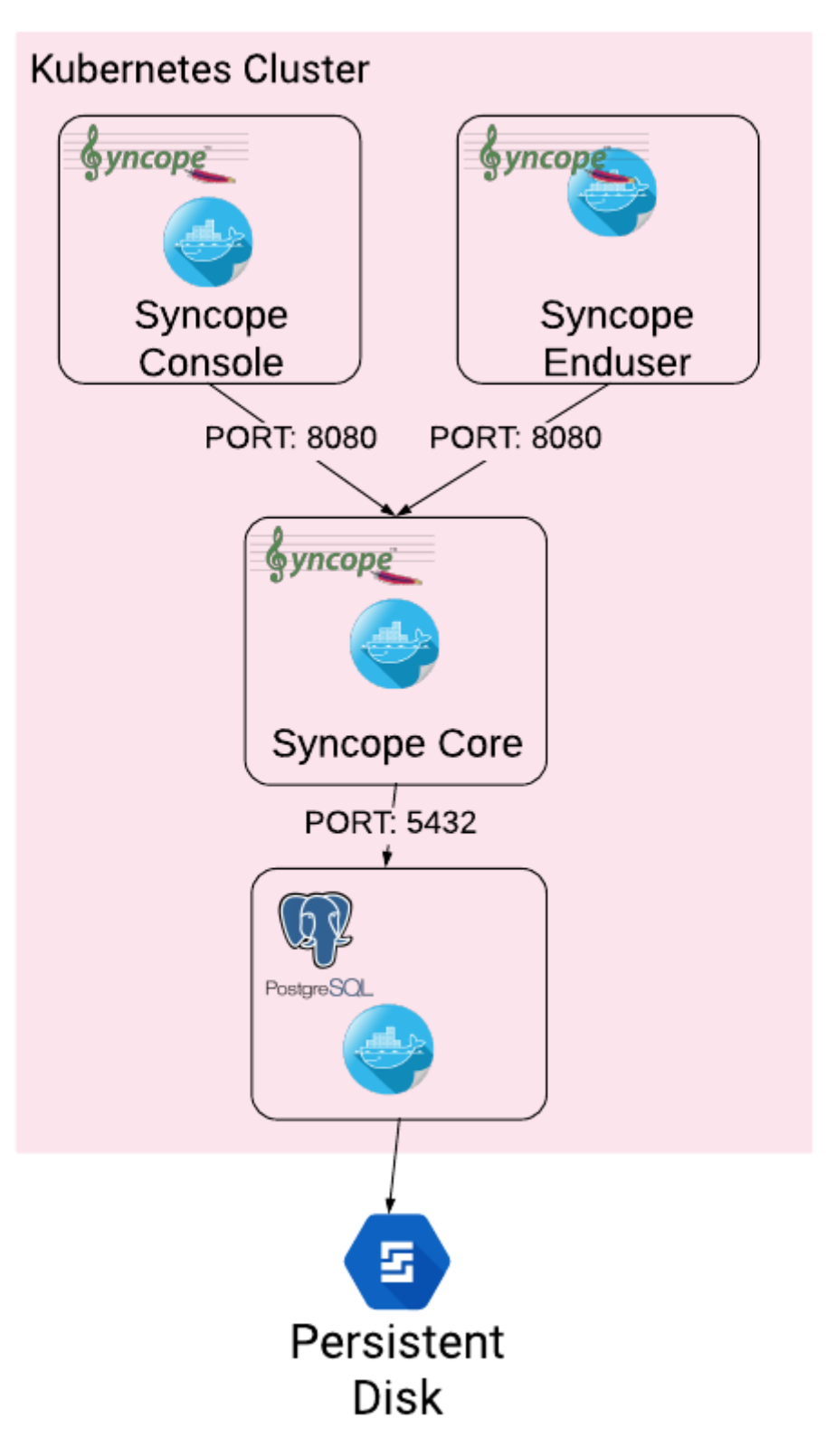

The installation steps are:

- 1. Open a terminal and navigate to the kubernetes [folder](https://github.com/apache/syncope/tree/3_0_X/docker/src/main/resources/kubernetes), wherever you downloaded it
- 2. Set your actual values in postgres/values.yaml
- 3. Install PostgreSQL

```
helm install postgres --name postgres --namespace <YOUR_NAMESPACE> -f
postgres/values.yaml
```
Wait until PostgreSQL is initialized (watch logs for confirmation)

- 4. Set your actual values in syncope/values.yaml
- 5. Install Apache Syncope

```
helm install syncope --name syncope --namespace <YOUR_NAMESPACE> -f
syncope/values.yaml
```
## <span id="page-19-0"></span>**3.3. Maven Project**

This is the **preferred method** for working with Apache Syncope, giving access to the whole set of customization and extension capabilities.

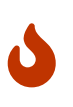

*Target Audience*

Provides access to the full capabilities of Apache Syncope, and almost all extensions that are possible.

**Requires Apache Maven (and potentially [DevOps](https://en.wikipedia.org/wiki/DevOps)) skills.**

## <span id="page-19-1"></span>**3.3.1. Prerequisites**

- 1. [Apache Maven](http://maven.apache.org/) (version 3.9.5 or higher) installed
- 2. Some basic knowledge about Maven
- 3. Some basic knowledge about [Maven archetypes.](http://maven.apache.org/guides/introduction/introduction-to-archetypes.html)

## <span id="page-19-2"></span>**3.3.2. Create project**

Maven archetypes are templates of projects. Maven can generate a new project from such a template. In the folder in which the new project folder should be created, type the command shown below. On Windows, run the command on a single line and leave out the line continuation characters ('\').

```
$ mvn org.apache.maven.plugins:maven-archetype-plugin:2.4:generate \
      -DarchetypeGroupId=org.apache.syncope \
      -DarchetypeArtifactId=syncope-archetype \
      -DarchetypeRepository=https://repository.apache.org/content/repositories/snapshots
\setminus  -DarchetypeVersion=3.0.8-SNAPSHOT
```
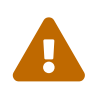

Once the Maven project is generated, add the following right before </project> in the root pom.xml of the generated project:

```
<repositories>
    <repository>
      <id>apache.snapshots</id>
<url>https://repository.apache.org/content/repositories/snapshots/</url
\geq  <snapshots>
        <enabled>true</enabled>
      </snapshots>
   </repository>
</repositories>
```
The archetype is configured with default values for all required properties; if you want to customize any of these property values, type 'n' when prompted for confirmation.

You will be asked for:

#### **groupId**

something like 'com.mycompany'

#### **artifactId**

something like 'myproject'

#### **version number**

You can use the default; it is good practice to have 'SNAPSHOT' in the version number during development and the maven release plugin makes use of that string. But ensure to comply with the desired numbering scheme for your project.

#### **package name**

The java package name. A folder structure according to this name will be generated automatically; by default, equal to the groupId.

#### **secretKey**

Provide any pseudo-random string here that will be used in the generated project for AES ciphering.

#### **anonymousKey**

Provide any pseudo-random string here that will be used as an authentication key for anonymous requests.

Maven will create a project for you (in a newly created directory named after the value of the artifactId property specified above) containing seven modules: common, core, console, enduser, wa, sra and fit.

You are now able to perform the first build via

\$ mvn clean install

After downloading all of the needed dependencies, the following artifacts will be produced:

- 1. core/target/syncope.war
- 2. console/target/syncope-console.war
- 3. enduser/target/syncope-enduser.war
- 4. wa/target/syncope-wa.war
- 5. sra/target/syncope-sra.jar

If no failures are encountered, your basic Apache Syncope project is now ready to go.

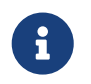

Before actual deployment as executable or onto a Java EE container, you need to further check the **Customization** chapter of the [Apache Syncope Reference Guide.](https://syncope.apache.org/docs/reference-guide.pdf)

### <span id="page-21-0"></span>**3.3.3. Embedded Mode**

Every Apache Syncope project has the ability to run a full-blown in-memory environment, particularly useful either when evaluating the product and during the development phase of an IdM solution.

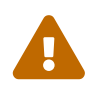

 Don't forget that this environment is completely in-memory: this means that every time Maven is stopped, all changes made are lost.

From the top-level directory of your project, execute:

\$ mvn -P all clean install

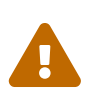

The switch -P all is used here in order to build with all extensions available, with paths and settings configured for the embedded mode.

When building for production, instead, it is recommended to check the **Customization** chapter of the [Apache Syncope Reference Guide.](https://syncope.apache.org/docs/reference-guide.pdf)

then, from the fit subdirectory, execute:

\$ mvn -P embedded,all

#### <span id="page-21-1"></span>**Paths and Components**

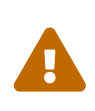

While accessing some of the URLs below, your browser will warn that the presented TLS certificate is invalid: it is safe to just ignore the message, take the risk and discover how deep does the rabbit hole go. Not for production, of course.

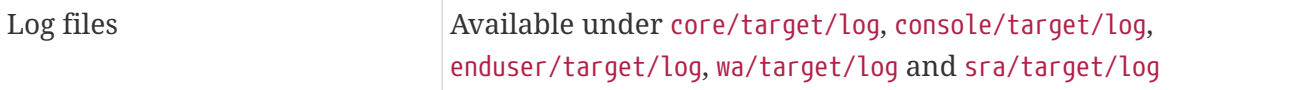

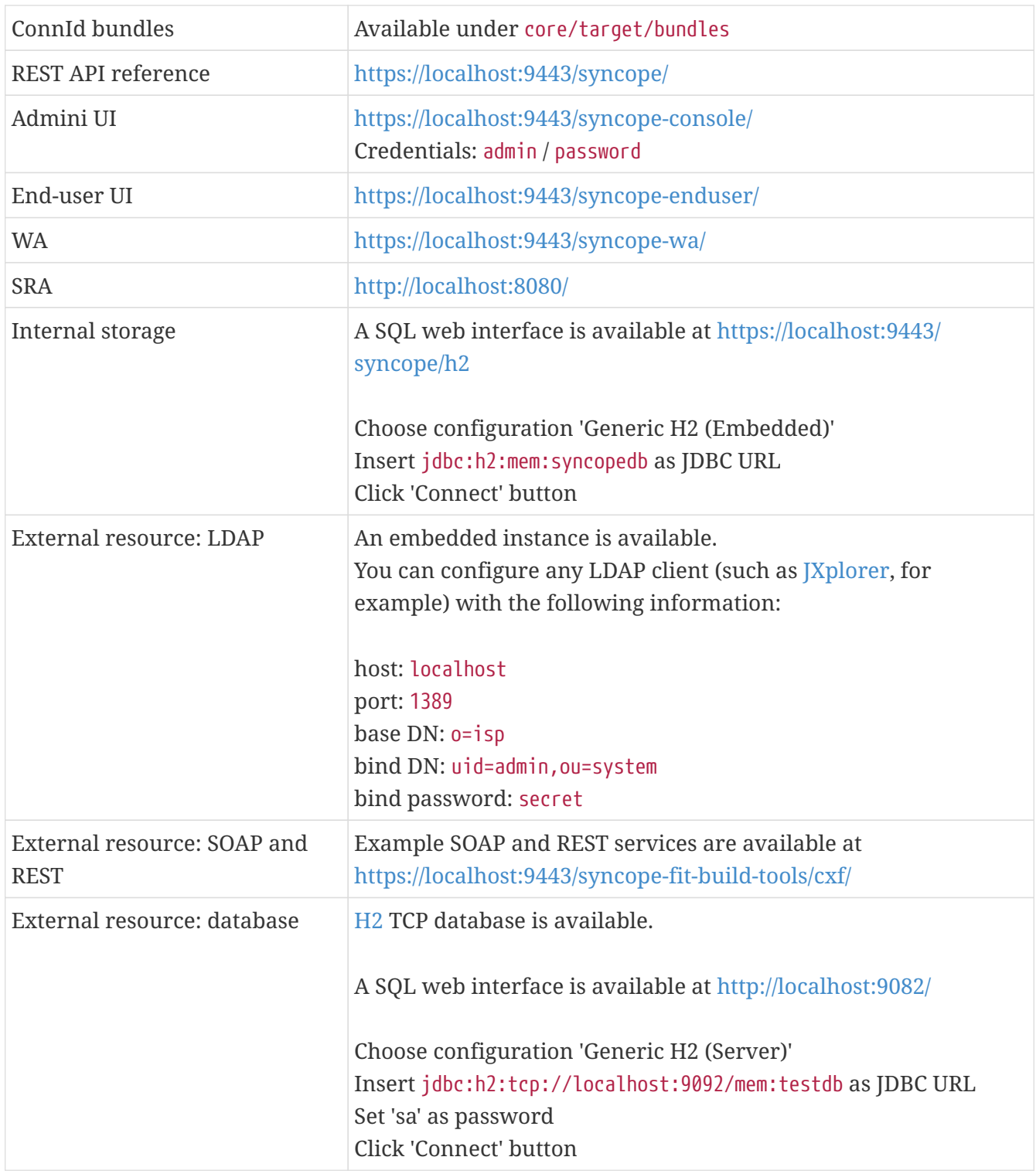

### <span id="page-22-0"></span>**3.3.4. Docker Mode**

It is possible to build and run projects generated from Maven archetype by configuring and extending the published [Docker images](#page-10-1).

From the top-level directory of your project, execute:

\$ mvn -P docker,all clean install

then, from the fit subdirectory, execute:

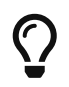

The settings shown in fit/pom.xml under the docker profile can be taken as reference to orchestrate actual deployments.

### <span id="page-23-0"></span>**Paths and Components**

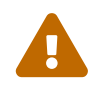

While accessing some of the URLs below, your browser will warn that the presented TLS certificate is invalid: it is safe to just ignore the message, take the risk and discover how deep does the rabbit hole go. Not for production, of course.

The hostnames below, e.g.

- 1. syncope
- 2. syncope-console
- 3. syncope-enduser
- 4. syncope-sra

8

are to be manually resolved to their respective local IP addresses in use by your current deployment.

For example:

```
 $ docker inspect -f \
   '{{range .NetworkSettings.Networks}}{{.IPAddress}}{{end}}' \
   syncope
```
will return the actual IP address assigned to the syncope container.

The following services will be available:

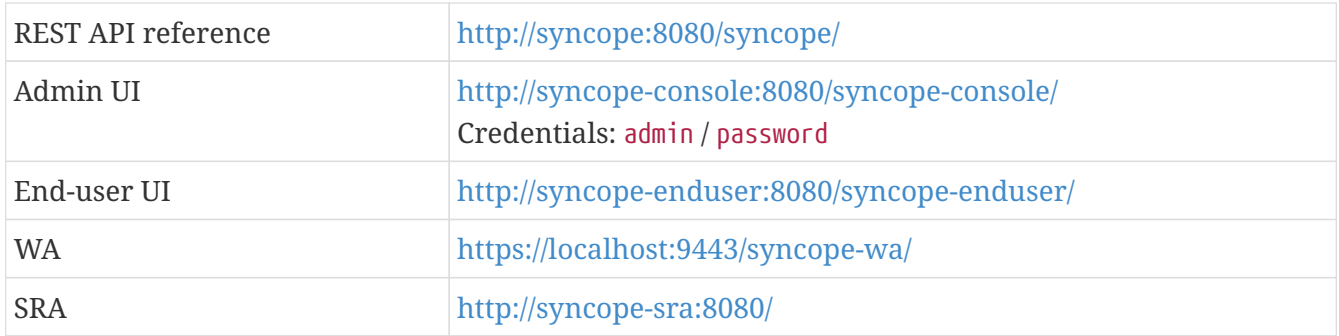

# <span id="page-24-0"></span>**Chapter 4. Moving Forward**

Once you have obtained a working installation of Apache Syncope using one of the methods reported above, you should consider reading the [Apache Syncope Reference Guide.](https://syncope.apache.org/docs/reference-guide.pdf) to understand how to configure, extend, customize and deploy your new Apache Syncope project.

Before deploying your Apache Syncope installation into production, it is essential to ensure that the default values for various security properties have been changed to values specific to your deployment.

The following values must be changed from the defaults in the core.properties file:

- **adminPassword** The cleartext password as encoded per the adminPasswordAlgorithm value (SSHA256 by default), the default value of which is "password".
- **secretKey** The secret key value used for AES ciphering; AES is used by the use cases below:
	- if the value for adminPasswordAlgorithm is AES or the configuration parameter password.cipher.algorithm is changed to AES
	- if set for Encrypted Plain Schema instances
	- for Linked Accounts' password values
	- to securely store Access Token's cached authorities
	- within some of the predefined rules used by Password Policies
- **anonymousKey** The key value to use for anonymous requests.
- **jwsKey** The symmetric signing key used to sign access tokens. See section 4.4.1 "REST Authentication and Authorization" of the Reference Guide for more information.

Note that if you installed Syncope using the maven archetype method, then you will have already supplied custom values for secretKey, anonymousKey and jwsKey.